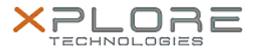

# Xplore Technologies Software Release Note

| Name                       | C5m & F5m BIOS                                                   |
|----------------------------|------------------------------------------------------------------|
| Release Date               | July 15, 2019                                                    |
| This Version               | A13                                                              |
| Replaces Version           | All previous versions                                            |
| Intended Users             | C5m and F5m users                                                |
| Intended Product           | C5m and F5m Tablet PCs only                                      |
| File Size                  | 15MB                                                             |
| Supported Operating System | Windows 10 (64-bit), Windows 8.1 (64-bit) and Windows 7 (64-bit) |

## Fixes in this Release

#### What's New in this Release

Updated Intel microcode to version 0x2D

### **Installation and Configuration Instructions**

Note: Button Driver v4.3.4.3 or later is required before installs this BIOS otherwise buttons may not work correctly.

Ensure the tablet is using AC power before installing the BIOS update.

### To install the C5m & F5m BIOS A13 update, perform the following steps:

- 1. Download the BIOS update to the directory location of your choice.
- 2. Unzip the file to a location on your local drive.
- 3. Double-click installer (.exe file) and follow the prompts.
- 4. System will restart automatically to complete the BIOS update process. Do not manually power off the tablet during the update.
- 5. The tablet will automatically restart after installing the BIOS.

#### Licensing

Refer to your applicable end user licensing agreement for usage terms.